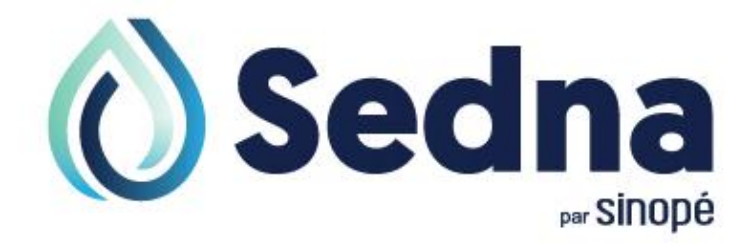

# **Guide de l'utilisateur**

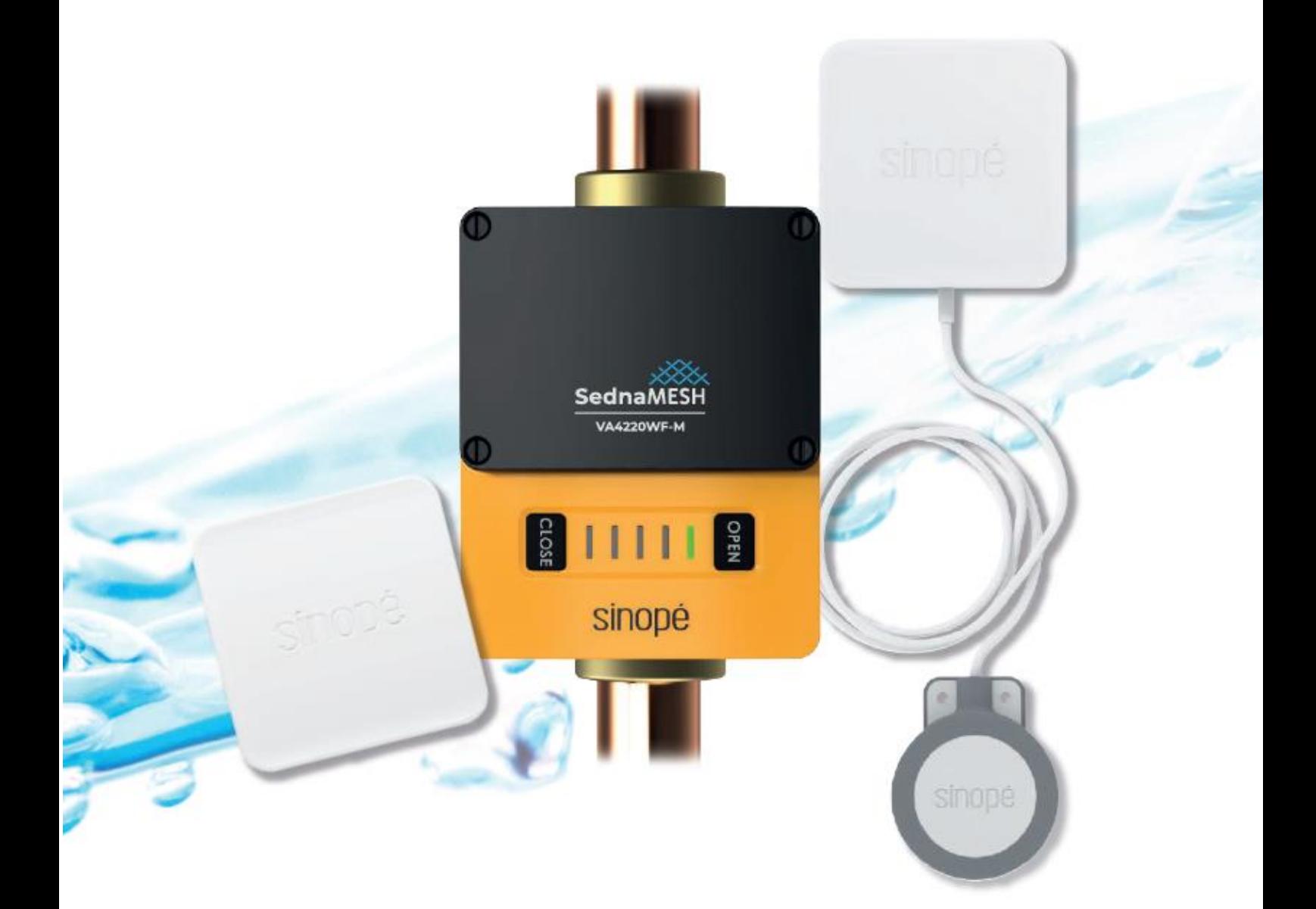

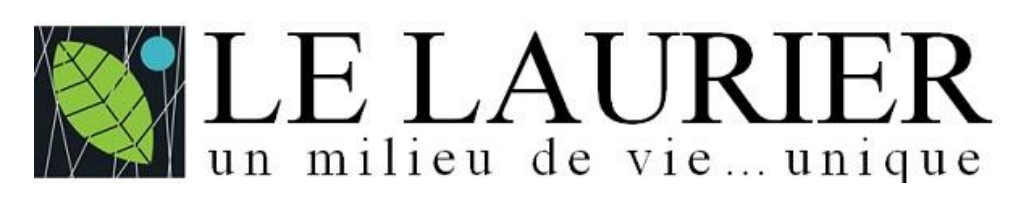

Ce guide est une version personnalisée pour le condominium Le Laurier - Beloeil

# **Installation de l'application Neviweb**

L'application Neviweb de Sinopé vous permet de :

- contrôler à distance l'ouverture et la fermeture de la valve Sedna,
- consulter l'état de vos appareils connectés (valves et détecteurs),
- recevoir des notifications par courriel et/ou SMS en cas de détection d'eau ou de piles faibles.

Les 4 étapes suivantes vous guideront dans l'installation l'application Neviweb.

### **1. Courriel d'invitation**

Suite à votre emménagement au Laurier, vous recevrez un courriel similaire à celui-ci :

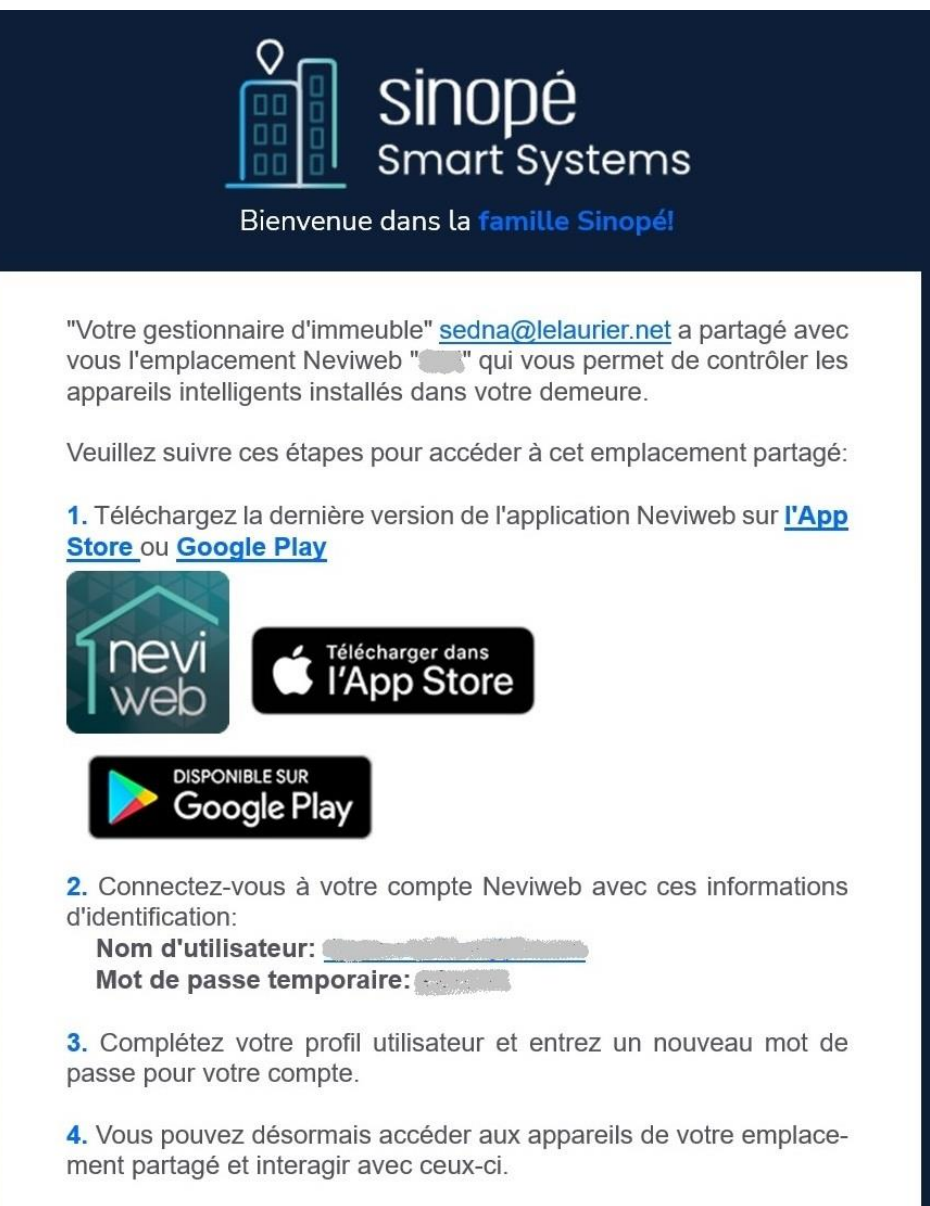

#### **2. Téléchargez la dernière version de l'application Neviweb**

Vous pouvez télécharger et installer l'application Neviweb en cliquant :

- Pour iPhone ou iPad **[: App Store \(iOS\)](https://apps.apple.com/ca/app/neviweb/id1438634176)**
- Pour téléphone ou tablette Android : **[Google Play Store](https://play.google.com/store/apps/details?id=com.sinope.neviweb.android)**

Sur un PC Windows ou un MAC de Apple, il n'y a rien à installer.

• Cliquez sur **[Neviweb](http://www.neviweb.com/)** pour accéder au site internet **[www.neviweb.com](http://www.neviweb.com/)**

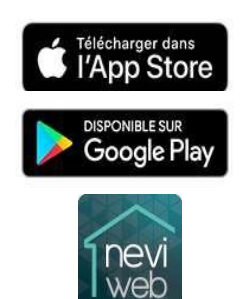

#### **3. Une fois l'application téléchargée, connectez-vous à votre compte Neviweb**

Utilisez les informations d'identification (Nom d'utilisateur, Mot de passe temporaire) qui vous ont été fournies par votre gestionnaire dans le courriel que vous avez reçu (voir page précédente). Cliquez sur *Se connecter*.

Remplissez les champs pour compléter votre profil utilisateur. Vous devrez choisir un nouveau mot de passe (N'oubliez pas de le prendre en note). Une fois toutes les informations remplies, acceptez les conditions d'utilisation.

Cliquez sur *Enregistrer.*

Vous devez obligatoirement accepter de partager vos informations avec la plateforme Sinopé. Cochez le bouton entouré de rouge (voir écran de droite).

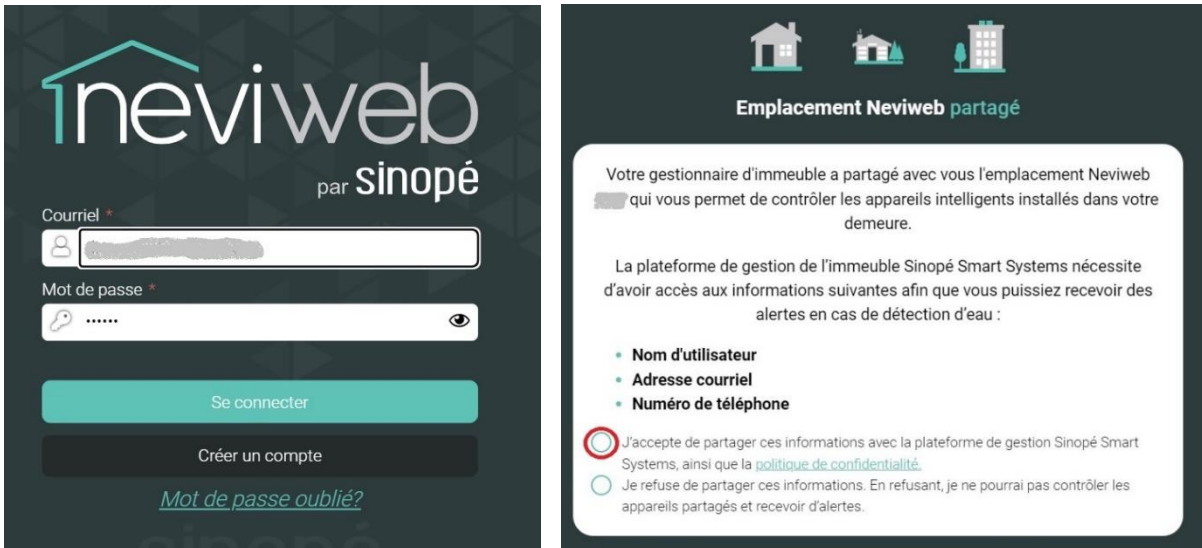

#### **4. Vous avez désormais accès aux valves et détecteurs de votre appartement à partir de l'application Neviweb**

L'écran de gauche est la page d'Accueil. Pour accéder à la liste de tous vos appareils (valves et détecteurs), appuyez sur l'icône en forme de fenêtre en bas au centre de l'écran.

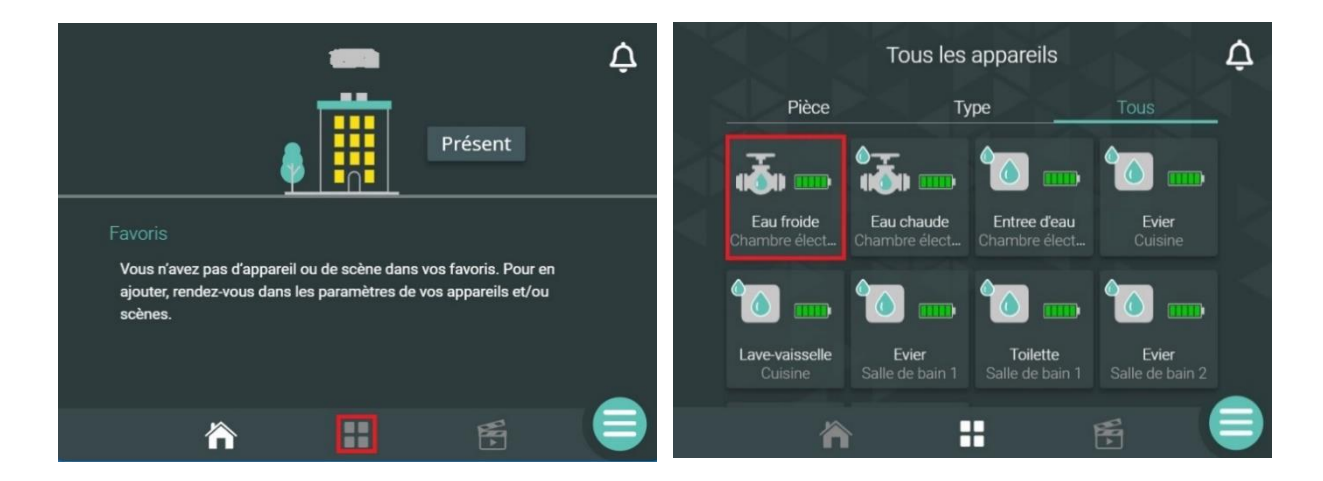

Pour contrôler l'ouverture et la fermeture de l'entrée d'eau, sélectionnez la valve.

Pour ouvrir ou fermer la valve, il suffit d'appuyer sur l'icône de la valve.

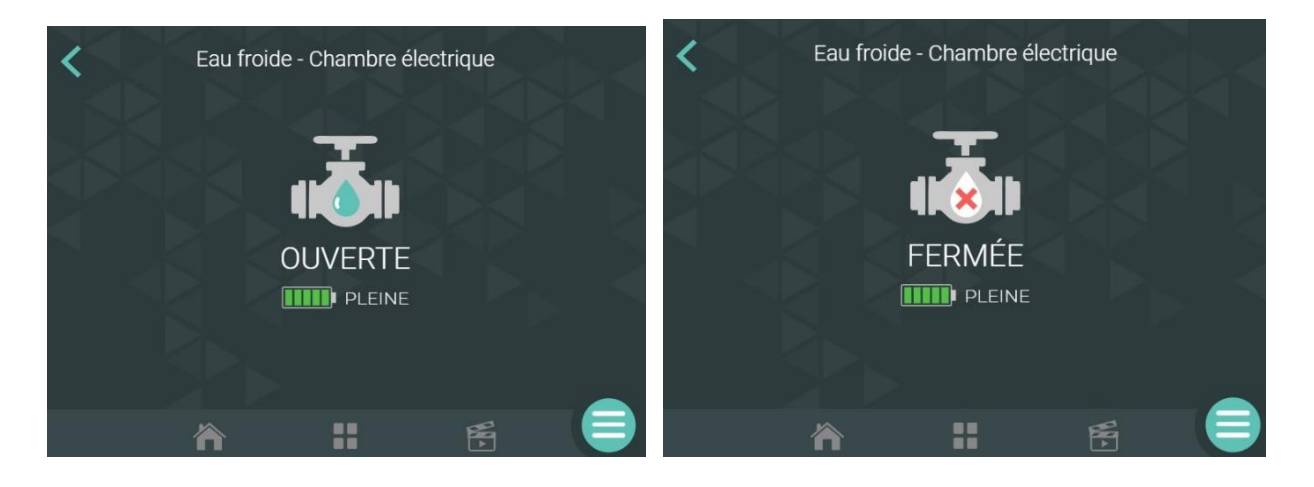

## **Ouverture/fermeture des valves manuellement**

Si vous ne possédez pas d'appareil mobile pour télécharger l'application Neviweb et n'avez pas accès à un ordinateur, vous pourrez tout de même contrôler l'ouverture et la fermeture de votre valve d'eau intelligente en appuyant manuellement sur les boutons «**OPEN**» et «**CLOSE**».

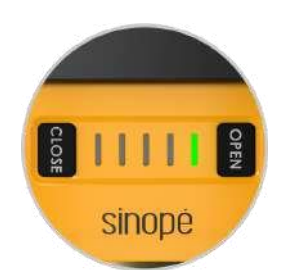

# **Fonctionnement du système de protection de fuites d'eau**

À l'intérieur de chacune des unités d'appartement, les détecteurs de fuites et les autres dispositifs de détection d'eau communiquent en permanence avec la valve afin de protéger vos biens.

- Dès qu'une fuite d'eau est captée par un détecteur, une alarme sonore est émise et un signal est envoyé à la valve Sedna afin de déclencher la fermeture automatique de l'entrée d'eau.
- Une alerte vous est envoyée par SMS et/ou par courriel signalant le lieu de la fuite et confirmant que tout est sous contrôle.
- Les gestionnaire et surintendant seront également notifiés.

## **Quoi faire lorsque vous vous absenter ?**

En cas d'absence prolongé (et même de courte durée), les résidents du Laurier doivent :

- Aviser le surintendant en remplissant un « Avis d'absence » sur le site internet du Laurier. Cliquez **[Avis d'absence](https://lelaurier.net/residents/avis-dabsence/)**.
- Couper les arrivées d'eau chaude et froide.

Pour couper les arrivées d'eau chaude et froide :

- Vous pouvez ouvrir ou fermer votre valve d'eau manuellement en appuyant sur les boutons « **OPEN** » et « **CLOSE** » de cette dernière.
- Vous pouvez ouvrir ou fermer votre valve d'eau en utilisant l'application **[Neviweb](http://www.neviweb.com/)**, tel que décrit ci-haut.

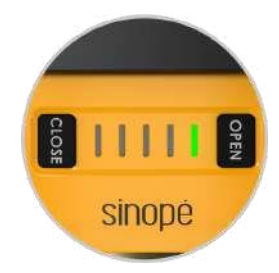

Vous êtes partie sans couper l'eau. Vous pouvez le faire à distance grâce à l'application **[Neviweb](http://www.neviweb.com/)**.

# **Qu'arrive-t-il avec mon système lors d'une panne de courant?**

Vous pourrez dormir sur vos deux oreilles. Grâce aux 4 piles AAA au lithium, votre valve Sedna continuera de veiller sur vos biens même en cas de panne. Les piles assurent un fonctionnement normal de la valve allant jusqu'à 48 heures.\* De plus, les détecteurs communiquent en circuit fermé avec la valve même en l'absence d'une connexion Internet. Dans le cas où il y a détection d'eau lors d'une panne d'électricité, les détecteurs émettront une alarme sonore pour vous aider à localiser la fuite et enverront un signal de fermeture à la valve afin que celle-ci ferme l'entrée d'eau. Cependant, aucune notification ne sera envoyée pour avertir qu'une fuite a été détectée.

\* Si la panne dure plus de 48 heures, la valve fermera automatiquement l'entrée d'eau de façon préventive avant que l'appareil ne s'éteigne.